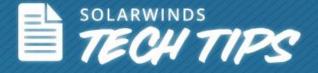

# Monitoring the DHCP and DNS nodes using SolarWinds® IP Address Manager

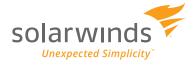

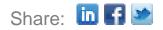

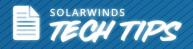

## Monitoring the performance of DHCP and DNS nodes using SolarWinds IP Address Manager

<u>SolarWinds® IP Address Manager</u> (IPAM) is a comprehensive IP address management solution that offers centralized management and monitoring of all your IP addresses, subnets, and DHCP/DNS services from a single, easy-to-use Web console.

SolarWinds IPAM includes functionality for automating IP address management, simplifying network management, and improving your overall operational efficiency, saving you valuable time and effort.

This document explains how quick and easy it is to monitor the performance of your DHCP and DNS nodes, and how SolarWinds IPAM helps simplify your IP address management.

## **DHCP Server Monitoring**

SolarWinds IPAM allows you to monitor DHCP servers to check which IP addresses are in use, reserved, and available. After you add the DHCP servers, they are displayed as nodes.

### Monitoring DHCP Scopes on DHCP Servers

IPAM allows you to group the scopes within the server - by server, location, status, etc.

| Group By:              | DHCP Scopes DHCP Serv      | ers DNS Zones   | DNS Servers      |                      |            |         |             |          |           |          |               |                  |
|------------------------|----------------------------|-----------------|------------------|----------------------|------------|---------|-------------|----------|-----------|----------|---------------|------------------|
| No Grouping]           | 🖶 Add New 🗸   🥖 Edit Serve | er   🕐 Scan   📖 | View Details   💽 | Graph View   💥 Remov | ve Servers |         |             |          |           |          |               |                  |
| lo Grouping]           | DHCP Server                | Server Type     | Address          | Last Update          | Location   | VLAN ID | Description | IP: % Us | IP: Total | IP: Used | IP: Available | Auto-Add subnets |
| copes, by Server       | JP-W2k8R2                  | Windows         | 10.140.127       | 2/24/2011 01:28      |            |         |             | 8.63%    | 1020      | 72       | 932           | Yes              |
| copes, by Status       | Tok-2621.aus.lab           | Cisco           | 10.199.2.1       | 2/26/2011 04:57      |            |         |             | 4.79%    | 167       | 8        | 159           | Yes              |
| copes, by Total IPs    | 🔲 😑 <u>tok-asa5505</u>     | ASA             | 10.199.2.30      | 11/19/2012 03:3      |            |         |             | 10.53%   | 38        | 4        | 34            | Yes              |
| copes, by VLAN         | 🔲 📵 <u>cur-3725</u>        | Cisco           | 10.199.3.1       | 11/19/2012 05:4      |            |         |             | 40.00%   | 50        | 20       | 30            | Yes              |
| copes, by CIDR         | 🔲 😑 cur-dhcp               | Windows         | 10.199.3.49      | 4/19/2012 01:54      |            |         |             | 37.32%   | 209       | 70       | 131           | Yes              |
| copes, by Location     | 🔲 😑 lab-ew-dhcp-01         | Windows         | 10.199.10.100    | 4/19/2012 01:56      |            |         |             | 21.21%   | 198       | 32       | 156           | Yes              |
| ervers, by Status      | 🔲 😑 lab-ew-dhcp-02         | Windows         | 10.199.10.101    | 4/19/2012 01:56      |            |         |             | 20.41%   | 98        | 14       | 78            | Yes              |
| ervers, by Server Type | 🔲 😑 lab-ew-dhcp-03         | Windows         | 10.199.10.102    | 4/19/2012 01:56      |            |         |             | 20.50%   | 200       | 30       | 159           | Yes              |
| ervers, by Total IPs   |                            |                 |                  |                      |            |         |             |          |           |          |               |                  |
| ervers, by VLAN        |                            |                 |                  |                      |            |         |             |          |           |          |               |                  |
| ervers, by Location    |                            |                 |                  |                      |            |         |             |          |           |          |               |                  |
|                        |                            |                 |                  |                      |            |         |             |          |           |          |               |                  |
|                        |                            |                 |                  |                      |            |         |             |          |           |          |               |                  |
|                        |                            |                 |                  |                      |            |         |             |          |           |          |               |                  |

Grouping Scopes within SolarWinds IPAM

After you select a particular server, it displays the scopes within the servers as below.

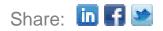

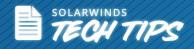

#### DHCP & DNS Management

| Group By:<br>Scopes, by Server | DHCP Scopes DHCP Serve |                           | ervers<br>Graph View   🛄 / | Address Leases | Remove Scope | 35   |               |         |                   |
|--------------------------------|------------------------|---------------------------|----------------------------|----------------|--------------|------|---------------|---------|-------------------|
| cur-3725 (2)                   | Scope Name             | DHCP Server               | Scope Addre                | Server Type    | Address      | CIDR | Mask          | Enabled | Last Update       |
| cur-dhcp (5)                   | Tokyo-host             | 🔵 Tok-2621.aus.lab        |                            | Cisco          | 10.199.2.0   | 24   | 255.255.255.0 | Yes     | 2/26/2011 02:01   |
|                                | WL_Tok                 | 🌒 <u>Tok-2621.aus.lab</u> |                            | Cisco          | 10.199.24.0  | 24   | 255.255.255.0 | Yes     | 1/9/2012 06:00 am |
| JP-W2k8R2 (2)                  | Tokyo-dev              | 🔵 <u>Tok-2621.aus.lab</u> |                            | Cisco          | 80.0.0.0     | 24   | 255.255.255.0 | Yes     | 2/26/2011 02:00   |
| lab-ew-dhcp-01 (4)             |                        |                           |                            |                |              |      |               |         |                   |
| lab-ew-dhcp-02 (3)             |                        |                           |                            |                |              |      |               |         |                   |
| lab-ew-dhcp-03 (2)             |                        |                           |                            |                |              |      |               |         |                   |
| Tok-2621.aus.lab (3)           |                        |                           |                            |                |              |      |               |         |                   |
| tok-asa5505 (2)                |                        |                           |                            |                |              |      |               |         |                   |

Scopes within a server

SolarWinds IPAM supports both Microsoft® and Cisco® DHCP split scope functionality. It gives you the range of IP addresses between the DHCP scopes which have been split in a customized manner.

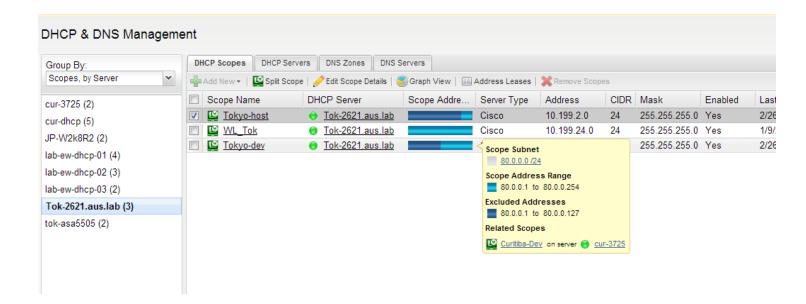

Split Scope pop-up displayed in SolarWinds IPAM

IPAM also allows you to add DHCP scopes, edit the properties, and remove them from your DHCP server from one centralized management console.

**ISC DHCP with SolarWinds IPAM** 

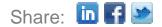

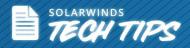

Configuration files in ISC DHCP are in plain text and contain many lines of code. Editing a subnet involves scanning the entire file, which can be time-consuming. Making the smallest change involves using a Command Line Interface (CLI), which requires skills with CLI commands. The absence of monitoring mechanisms to detect full subnets makes it difficult to find details on subnet utilization and available IP addresses.

For subnets and scopes for ISC DHCP, SolarWinds IPAM provides a simple wizard to easily create/modify subnets and specify scope properties like exclusions, pools, IP ranges, and leases without having to manually edit remote configuration files. <u>Click here</u> to learn more about creating and modifying subnets and scopes on ISC DHCP.

## **DNS Server Monitoring**

DNS servers are critical in most environments. Monitoring their performance benefits you by:

- Providing a useful benchmark for predicting, estimating, and optimizing DNS server performance.
- Helping with troubleshooting DNS servers, where server performance has degraded either over time or during periods of peak activity.

#### **Monitoring DNS Servers and Zones**

IPAM's DNS monitoring lets you check the availability of your DNS servers by clicking the DNS Severs tab on your IPAM screen.

| Group By:     |   | DH | ICP Scopes DHCP Serv   | ers DNS Zones   | DNS Servers     |                    |              |          |         |             |
|---------------|---|----|------------------------|-----------------|-----------------|--------------------|--------------|----------|---------|-------------|
| [No Grouping] | * | +  | Add New 👻   🌽 Edit DNS | Server   🥐 Scan | Kemove DNS Serv | rers               |              |          |         |             |
|               |   |    | DNS Server             | Address         | Prefer Zone T   | Last Update        | No. of Zones | Location | VLAN ID | Description |
|               |   |    | Iab-vm01-texdc         | 10.199.1.150    | Yes             | 4/19/2012 01:57 am | 11           |          |         |             |
|               |   |    | lab-tex-dns-02         | 10.199.1.207    | Yes             | 4/19/2012 01:58 am | 5            |          |         |             |

DNS Monitoring using SolarWinds IPAM

Once you identify which servers are available, you can identify DNS zone and lookup type (forward/reverse), as displayed below.

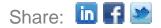

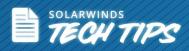

| Scopes DHCP Servers D       | NS Zones DNS Serve  | ers                  |              |                |              |               |                         |
|-----------------------------|---------------------|----------------------|--------------|----------------|--------------|---------------|-------------------------|
| 🖶 Add New 🗸 🛛 🥜 Edit Zone D | Details DNS Records | s   🕐 Scan   💥 Remov | re DNS Zones |                |              |               |                         |
| Zone Name                   | Zone Status         | Zone Type            | Lookup Type  | DNS Server     | Address      | Prefer Zone T | Last Zone Transfer Time |
| 🔲 🔛 _msdcs.lab.tex          | Up                  | Primary              | Forward      | lab-vm01-texdc | 10.199.1.150 | Yes           | 4/19/2012 02:00 am      |
| 📃 🔛 1.199.10.in-addr        | Up                  | Primary              | Reverse      | lab-vm01-texdc | 10.199.1.150 | Yes           | 4/19/2012 02:00 am      |
| 🔲 🔛 15.199.10.in-ad         | Up                  | Primary              | Reverse      | lab-vm01-texdc | 10.199.1.150 | Yes           | 4/19/2012 02:01 am      |
| 📃 🔛 2.199.10.in-addr        | Up                  | Primary              | Reverse      | lab-vm01-texdc | 10.199.1.150 | Yes           | 4/19/2012 02:01 am      |
| 📃 🔛 3.168.192.in-ad         | Up                  | Primary              | Reverse      | lab-tex-dns-02 | 10.199.1.207 | Yes           | 4/19/2012 02:03 am      |
| 📃 🔛 3.199.10.in-addr        | Up                  | Primary              | Reverse      | lab-vm01-texdc | 10.199.1.150 | Yes           | 4/19/2012 02:01 am      |
| 📃 🔛 4.199.10.in-addr        | Up                  | Primary              | Reverse      | lab-vm01-texdc | 10.199.1.150 | Yes           | 4/19/2012 02:01 am      |
| 📃 🔛 5.199.10.in-addr        | Up                  | Primary              | Reverse      | lab-vm01-texdc | 10.199.1.150 | Yes           | 4/19/2012 02:02 am      |
| 📃 🔛 6.199.10.in-addr        | Up                  | Primary              | Reverse      | lab-vm01-texdc | 10.199.1.150 | Yes           | 4/19/2012 02:02 am      |
| 🔲 🔛 lab.tex                 | Up                  | Primary              | Forward      | lab-vm01-texdc | 10.199.1.150 | Yes           | 4/19/2012 02:02 am      |
| 🗌 🔛 lab.tex                 | Up                  | Secondary            | Forward      | lab-tex-dns-02 | 10.199.1.207 | Yes           | 4/19/2012 02:03 am      |
| 🔲 🔛 mylocal.zone            | Up                  | Primary              | Forward      | lab-tex-dns-02 | 10.199.1.207 | Yes           | 4/19/2012 02:04 am      |
| 🔲 🔛 prim                    | Up                  | Primary              | Forward      | lab-vm01-texdc | 10.199.1.150 | Yes           | 4/19/2012 02:02 am      |
| TEP                         | Up                  | Primary              | Forward      | lab-vm01-texdc | 10.199.1.150 | Yes           | 4/19/2012 02:03 am      |
| TrustAnchors                | Up                  | Primary              | Forward      | lab-tex-dns-02 | 10.199.1.207 | Yes           | 4/19/2012 02:04 am      |
| ZOnetest.com                | Up                  | Stub                 | Forward      | lab-tex-dns-02 | 10.199.1.207 | Yes           | 4/19/2012 02:04 am      |

#### DNS zones within the server

With IPAM, you can view the DNS records for all your DNS zones, monitor and consolidate Microsoft DNS info from multiple servers, and view alongside DHCP information.

#### DNS Records for DNS zone '\_msdcs.lab.tex'

| + | Add New 👻   🥜 Edit   💥 Delete |               |                                        |                |
|---|-------------------------------|---------------|----------------------------------------|----------------|
|   | Name                          | Туре          | Data                                   | Server Name    |
|   | gcmsdcs.lab.tex.              | Host (A)      | <u>10.199.1.149</u>                    | lab-vm01-texdc |
|   | gcmsdcs.lab.tex.              | Host (A)      | <u>10.199.1.150</u>                    | lab-vm01-texdc |
|   | gcmsdcs.lab.tex.              | Host (A)      | <u>10.199.110.10</u>                   | lab-vm01-texdc |
|   | _msdcs.lab.tex.               | NS            | lab-tex-dc-02.lab.tex.                 | lab-vm01-texdc |
|   | _msdcs.lab.tex.               | NS            | lab-vm01-texdc.lab.tex.                | lab-vm01-texdc |
|   | 6cb92ccf-234a-4dbd-b980-428   | Alias (CNAME) | lab-vm01-texdc.lab.tex.                | lab-vm01-texdc |
|   | 8ae4cd68-0f9a-42aa-8ee9-0fbe  | Alias (CNAME) | lab-tex-dc-02.lab.tex.                 | lab-vm01-texdc |
|   | _msdcs.lab.tex.               | SOA           | lab-vm01-texdc.lab.tex. hostmaster.lab | lab-vm01-texdc |
|   | _kerberostcp.dcmsdcs.lab      | SRV           | 0 100 88 lab-tex-dc-02.lab.tex.        | lab-vm01-texdc |
|   | _kerberostcp.dcmsdcs.lab      | SRV           | 0 100 88 lab-vm01-texdc.lab.tex.       | lab-vm01-texdc |
|   | _kerberostcp.Default-First-Si | SRV           | 0 100 88 lab-tex-dc-02.lab.tex.        | lab-vm01-texdc |
|   | _kerberostcp.Default-First-Si | SRV           | 0 100 88 lab-vm01-texdc.lab.tex.       | lab-vm01-texdc |
|   | _ldaptcp.Default-First-Site-N | SRV           | 0 100 3268 lab-tex-dc-02.lab.tex.      | lab-vm01-texdc |
|   | _ldaptcp.Default-First-Site-N | SRV           | 0 100 3268 lab-vm01-texdc.lab.tex.     | lab-vm01-texdc |
|   | _ldaptcp.gcmsdcs.lab.tex.     | SRV           | 0 100 3268 lab-tex-dc-02.lab.tex.      | lab-vm01-texdc |
|   |                               | 001/          | 0.400.000011 041 1111                  | 1.1. 641.1.    |

In addition to monitoring IP addresses, DHCP, and DNS servers using the LUCID dashboards, you can set up alerts and manage your entire IP infrastructure from a single, intuitive Web console.

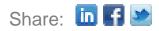

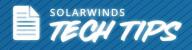

#### BIND DNS with SolarWinds IPAM

BIND configuration and management is done via the CLI. With constant network changes, you would need to edit/add/delete zones/records from these BIND configuration files.

Making these changes from the CLI is not only complex, it's prone to human error. SolarWinds IPAM helps simplify the management of your BIND DNS servers by leveraging the user-friendly GUI of IPAM to:

- Add/edit/delete DNS servers
- Add/edit/delete DNS zones
- Assign views and records to DNS zones

Learn more about **BIND with IPAM** 

With the alert feature, you can:

- Prevent running out of available IP addresses in your DHCP scopes with advanced alerting.
- Define subnet capacity thresholds and configure alerts to notify you before your subnets become full.
- Escalate alerts automatically when they are not acknowledged in a given time period.
- Detect mismatches in DNS records.
- Automatically create DNS PTR records when registering a DNS record.

|                                                                           |                                 | ion Alert Suppression Time of D                            | ay Trigger Actions Reset Acti                    | ons              |
|---------------------------------------------------------------------------|---------------------------------|------------------------------------------------------------|--------------------------------------------------|------------------|
| Type of Property to Mon                                                   | itor: IPAM Netw                 | orks 🔻                                                     |                                                  | -                |
| Trigger Alert when                                                        | all of the following            | apply                                                      | Be proactive and define various types of alerts. |                  |
|                                                                           | greater than or eq              |                                                            | various types of alerts.                         |                  |
|                                                                           | ss is equal to 64.3             |                                                            | -                                                |                  |
| IP Netw                                                                   | vorks 🕨                         | Orion Node properties                                      | •                                                |                  |
|                                                                           |                                 | Network Address                                            |                                                  |                  |
|                                                                           |                                 | Address Sort Key<br>CIDR                                   |                                                  |                  |
|                                                                           |                                 | Display Name                                               |                                                  |                  |
|                                                                           |                                 | Group Type                                                 |                                                  |                  |
|                                                                           |                                 | Mask                                                       |                                                  |                  |
|                                                                           | 211                             | Comments                                                   |                                                  |                  |
| V Add                                                                     | Delete                          | VLAN ID                                                    | 🕞 Import Condition                               | Export Condition |
| Do not trigger this action                                                | until condition e               | Location                                                   |                                                  |                  |
| d New Record                                                              |                                 |                                                            |                                                  |                  |
|                                                                           |                                 |                                                            |                                                  |                  |
| Record name:                                                              |                                 |                                                            |                                                  |                  |
| Record name:<br>Record Type:                                              | A                               |                                                            | ×                                                |                  |
| Record name:                                                              |                                 |                                                            | ×                                                |                  |
| Record name:<br>Record Type:                                              | (IPv4 addre                     | ss] - Example: 10,10,10,10                                 |                                                  |                  |
| Record name:<br>Record Type:                                              | (IPv4 addre                     | ss] - Example: 10.10.10.10<br>Associated pointer (PTR) rec |                                                  |                  |
| Record name:<br>Record Type:<br>Data:                                     | [IPv4 addre                     |                                                            |                                                  |                  |
| Record name:<br>Record Type:<br>Data:                                     | [IPv4 addre                     |                                                            |                                                  |                  |
| Record name:<br>Record Type:<br>Data:                                     | [IPv4 addre                     | Associated pointer (PTR) rec                               |                                                  | ×                |
| Record name:<br>Record Type:<br>Data:<br>DNS Server I<br>DNS Server Node: | IPv4 addre<br>Create<br>Details | Associated pointer (PTR) reco                              |                                                  | M                |
| Record Type:<br>Data:<br>DNS Server [                                     | IPv4 addre<br>Create<br>Details | Associated pointer (PTR) rec                               |                                                  | Y                |

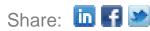

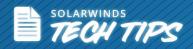

| LAB-TEX-DC-01 Jab tex TestNCM Impost testnem. 200.201.202.203 200.201.203.204   LAB-TEX-DC-01 Jab tex TestNCM1 Impost testnem1. 10.100.3.1 10.100.3.0   LAB-TEX-DC-01 Jab tex TestMax Impost testnem1. 10.100.3.1 10.100.3.0   LAB-TEX-DC-01 Jab tex TestMax Impost testnem2. 30.30.30.4 30.30.30.16   LAB-TEX-DC-01 Jab tex TestMax Impost5 testmax. 30.30.30.5 30.30.30.17   LAB-TEX-DC-01 Jab tex TestMax Impost6 testmax. 30.30.30.6 30.30.30.18   LAB-TEX-DC-01 Jab tex TestMax Impost6 testmax. 30.30.30.6 30.30.30.18   LAB-TEX-DC-01 Jab tex TestMax Impost6 testmax. 40.40.40.7 40.40.40.19                                                                                                    |                       |            |                   |                          |                 |
|----------------------------------------------------------------------------------------------------|-----------------------|------------|-------------------|--------------------------|-----------------|
| LAB-TEX-DC-01 Jab tex TestMax TestMax Constitution 20.20.20.1 20.20.20.13   LAB-TEX-DC-01 Jab tex TestMax TestMax TestMax 20.20.20.3 20.20.20.13   LAB-TEX-DC-01 Jab tex TestMax TestMax TestMax 20.20.20.3 20.20.20.15   LAB-TEX-DC-01 Jab tex TestNCM TestMax 20.20.201.202.203 200.201.203.204   LAB-TEX-DC-01 Jab tex TestNCM1 TestMax 10.100.3.1 10.100.3.0   LAB-TEX-DC-01 Jab tex TestMax TestMax S0.30.30.4 30.30.30.16   LAB-TEX-DC-01 Jab tex TestMax TestMax S0.30.30.5 30.30.30.17   LAB-TEX-DC-01 Jab tex TestMax TestMax 30.30.30.6 30.30.30.18   LAB-TEX-DC-01 Jab tex TestMax TestMax S0.30.30.6 30.30.30.18   LAB-TEX-DC-01 Jab tex TestMax TestMax S0.30.30.6 30.30.30.18   LAB-TEX-DC-01 Jab tex TestMax TestMax S0.40.40.40.7 40.40.40.19                                                                                                    | DNS SERVER            | DNS ZONE   | CLIENT HOST NAME  | IP IN FWD ZONE           | IP IN BWD ZONE  |
| LAB-TEX-DC-01 Jab tex TestMax Impost3 testmax. 20.20.20.3 20.20.20.15   LAB-TEX-DC-01 Jab tex TestNCM Impost3 testmax. 200.201.202.203 200.201.203.204   LAB-TEX-DC-01 Jab tex TestNCM Impost3 testman. 10.100.3.1 10.100.3.0   LAB-TEX-DC-01 Jab tex TestMax Impost4 testmax. 30.30.30.4 30.30.30.16   LAB-TEX-DC-01 Jab tex TestMax Impost5 testmax. 30.30.30.5 30.30.30.17   LAB-TEX-DC-01 Jab tex TestMax Impost6 testmax. 30.30.30.6 30.30.30.18   LAB-TEX-DC-01 Jab tex TestMax Impost6 testmax. 30.30.30.6 30.30.30.18   LAB-TEX-DC-01 Jab tex TestMax Impost6 testmax. 40.40.40.7 40.40.40.19                                                                                                    | LAB-TEX-DC-01 Jab.tex | CheckZones | host1.checkzones. | 27.27.27.1               | 27.27.27.2      |
| LAB-TEX-DC-01 Jab tex TestNCM Impost testnem. 200.201.202.203 200.201.203.204   LAB-TEX-DC-01 Jab tex TestNCM1 Impost testnem1. 10.100.3.1 10.100.3.0   LAB-TEX-DC-01 Jab tex TestNCM1 Impost testnem1. 10.100.3.1 10.100.3.0   LAB-TEX-DC-01 Jab tex TestMax Impost testnem2. 30.30.30.4 30.30.30.16   LAB-TEX-DC-01 Jab tex TestMax Impost5 testmax. 30.30.30.5 30.30.30.17   LAB-TEX-DC-01 Jab tex TestMax Impost6 testmax. 30.30.30.6 30.30.30.18   LAB-TEX-DC-01 Jab tex TestMax Impost6 testmax. 30.30.30.6 30.30.30.18   LAB-TEX-DC-01 Jab tex TestMax Impost7 testmax. 40.40.40.7 40.40.40.19                                                                                                    | LAB-TEX-DC-01.lab.tex | TestMax    | host1.testmax.    | 20.20.20.1               | 20.20.20.13     |
| LAB-TEX-DC-01 Jab tex TestNCM1 Implifiestnem1. 10.100.3.1 10.100.3.0   LAB-TEX-DC-01 Jab tex TestMax Implifiestnem1. 30.30.30.4 30.30.30.16   LAB-TEX-DC-01 Jab tex TestMax Implifiestnem1. 30.30.30.5 30.30.30.16   LAB-TEX-DC-01 Jab tex TestMax Implifiest testmax. 30.30.30.5 30.30.30.17   LAB-TEX-DC-01 Jab tex TestMax Implifiest testmax. 30.30.30.6 30.30.30.18   LAB-TEX-DC-01 Jab tex TestMax Implifiest testmax. 30.30.30.6 30.30.30.18   LAB-TEX-DC-01 Jab tex TestMax Implifiest testmax. 40.40.40.7 40.40.40.19                                                                                                    | LAB-TEX-DC-01.lab.tex | TestMax    | host3.testmax.    | 20.20.20.3               | 20.20.20.15     |
| LAB-TEX-DC-01 Jab tex TestMax TestMax 30.30.30.4 30.30.30.16   LAB-TEX-DC-01 Jab tex TestMax TestMax 30.30.30.5 30.30.30.17   LAB-TEX-DC-01 Jab tex TestMax TestMax Statistical and test and test | LAB-TEX-DC-01.lab.tex | TestNCM    | host1.testncm.    | 200.201.202.203          | 200.201.203.204 |
| LAB-TEX-DC-01 Jab tex TestMax TestMax 30.30.30.5 30.30.30.17   LAB-TEX-DC-01 Jab tex TestMax TestMax 30.30.30.6 30.30.30.18   LAB-TEX-DC-01 Jab tex TestMax TestMax 30.30.30.6 30.30.30.18   LAB-TEX-DC-01 Jab tex TestMax TestMax 40.40.40.7 40.40.40.19                                                                                                    | LAB-TEX-DC-01.lab.tex | TestNCM1   | ijji.testncm1.    | 10.100.3. <mark>1</mark> | 10.100.3.0      |
| LAB-TEX-DC-01 Jab tex TestMax TestMax 30.30.30.6 30.30.30.18   LAB-TEX-DC-01 Jab tex TestMax TestMax 40.40.40.7 40.40.40.19                                                                                                    | LAB-TEX-DC-01.lab.tex | TestMax    | host4.testmax.    | 30.30.30.4               | 30.30.30.16     |
| LAB-TEX-DC-01 Jab tex TestMax Ehost7 testmax. 40.40.40.7 40.40.40.19                                                                                                    | LAB-TEX-DC-01.lab.tex | TestMax    | host5.testmax.    | 30.30.30. <mark>5</mark> | 30.30.30.17     |
|                                                                                                    | LAB-TEX-DC-01.lab.tex | TestMax    | host6.testmax.    | 30.30.30.6               | 30.30.30.18     |
| LAB-TEX-DC-01 Jab.tex TestMax host8 testmax. 40.40.40.8 40.40.40.20                                                                                                    | LAB-TEX-DC-01.lab.tex | TestMax    | host7.testmax.    | 40.40.40.7               | 40.40.40.19     |
|                                                                                                    | LAB-TEX-DC-01 Jab.tex | TestMax    | host8.testmax.    | 40.40.40.8               | 40.40.40.20     |

You can leverage the intuitive dashboards and the Top 10 Views from IPAM to quickly view the IP address utilization, including DHCP scope and subnet utilization. All these views are entirely customizable so you can track the key performance indicators of the servers themselves, such as **CPU load and memory utilization**, **average response time and packet loss, node details, polling details**, etc.

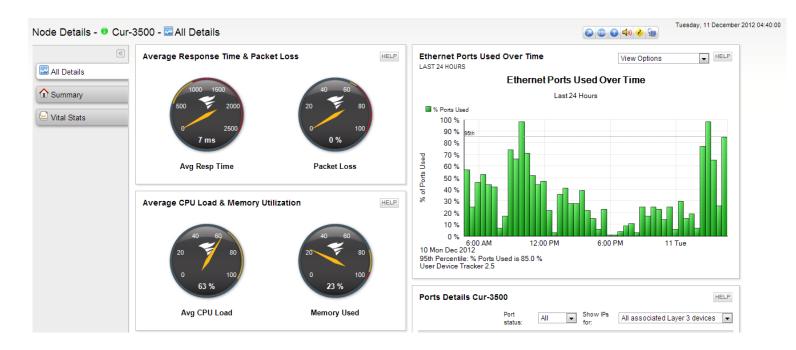

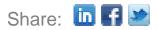

| SOLARWINDS        |    |
|-------------------|----|
| JULAR WINDS / / / |    |
| E TEANT           | 10 |
|                   |    |
|                   | 7/ |

| Polling IP Address     | 10.199.3.10<br>ADF-DEMO-NPM-A (10.10.11.55) |             |    |      |  |  |  |
|------------------------|---------------------------------------------|-------------|----|------|--|--|--|
| Polling Engine         |                                             |             |    |      |  |  |  |
| Polling Method         | SNMP                                        |             |    |      |  |  |  |
| Polling Interval       | 300 seconds                                 |             |    |      |  |  |  |
| Next Poll              | 12/12/2012 03:51 PM                         |             |    |      |  |  |  |
| Statistics Collection  | 10 minutes                                  |             |    |      |  |  |  |
| Enable 64 bit Counters | No                                          |             |    |      |  |  |  |
| Rediscovery Interval   | 30 minutes                                  |             |    |      |  |  |  |
| Next Rediscovery       | Wednesday, December 12                      | , 2012 4:16 | PM |      |  |  |  |
| Last Database Update   | Wednesday, December 12                      | , 2012 3:46 | РМ |      |  |  |  |
|                        |                                             |             |    |      |  |  |  |
| orts Currently In Use  | on Cur-3500                                 |             |    | HELF |  |  |  |
| orts Currently In Use  |                                             | sed         | 9  | HELF |  |  |  |
| orts Currently In Use  | u                                           | sed         | -  |      |  |  |  |
| orts Currently In Use  | U<br>F                                      |             | -  |      |  |  |  |

| ode Details        |               | HEL                                                                                                    |
|--------------------|---------------|----------------------------------------------------------------------------------------------------|
| Node Status        |               | Node is Up.<br>One or more Interfaces have state: Down.                                                                                                    |
| Polling IP Address |               | 10.199.3.10                                                                                                    |
| Dynamic IP         |               | No                                                                                                    |
| Machine Type       | altah<br>CIEO | Cisco Catalyst 3548 XL                                                                                                    |
| DNS                |               |                                                                                                    |
| System Name        |               | Cur-3500                                                                                                    |
| Description        |               | Cisco Internetwork Operating System Software IOS (tm)<br>C3500XL Software (C3500XL-C3H2S-M), Version<br>12.0(5)WC17, RELEASE SOFTWARE (fc1) Copyright (c)<br>1988-2007 by cisco Systems, Inc. Compiled Tue 13-Feb-07<br>15:04 by antonino |
| Location           |               | Curitba                                                                                                    |
| Contact            |               | Patrick Hubbard                                                                                                    |
| SysObjectID        |               | 1.3.6.1.4.1.9.1.278                                                                                                    |
| Last Boot          |               | Sunday, November 18, 2012 3:09 AM                                                                                                    |
| Operating System   |               | 12.0(5)WC17, RELEASE SOFTWARE (fc1)                                                                                                    |
| IOS Image          |               | C3500XL-C3H2S-M                                                                                                    |
| Hardware           |               | Physical                                                                                                    |
| No of CPUs         |               | 1                                                                                                    |
| Telnet             |               | telnet://10.199.3.10                                                                                                    |
| Web Browse         |               | http://10.199.3.10                                                                                                    |

## Why SolarWinds IP Address Manager?

#### Eliminate Complexity, Improve Reliability, Save Time and Money!

- Manage and monitor Microsoft DHCP/DNS, ISC DHCP/DNS, and monitor Cisco DHCP servers.
- Automatic subnet discovery and <u>IP address scanning</u> for the most accurate real-time discovery and verification.
- Easily search addresses for history, op status, MAC, device type, DHCP, DNS properties and more.
- Optional UDT integration shows where an end-point device is connected to the network and who is using the device.
- Delegate tasks to network engineers and system administrators based on role.
- Supports IPv4 and IPv6 networks.
- <u>Alert notifications</u> help prevent your subnets and DHCP scopes from filling up.
- Historical IP address tracking for trend analysis and IP capacity planning.
- Automatically discovers used and unused addresses.
- Typically deploys in less than an hour.

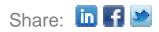

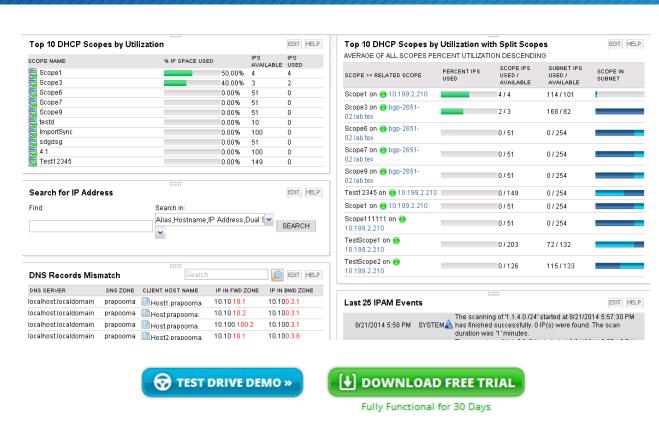

SolarWinds IP Address Manager

solarwinds TECH TIPS

SolarWinds (NYSE: SWI) provides powerful and affordable IT management software to customers worldwide - from Fortune 500 enterprises to small businesses. The company works to put its users first and remove the obstacles that have become "status quo" in traditional enterprise software. SolarWinds products are downloadable, easy to use and maintain, and provide the power, scale, and flexibility needed to address users' management priorities.

SolarWinds online user community, <u>thwack</u> is a gathering-place where tens of thousands of IT pros solve problems, share technology, and participate in product development for all of the company's products. Learn more today at <u>http://www.solarwinds.com</u>.

For additional information, please contact SolarWinds at 866.530.8100 or e-mail <u>sales@solarwinds.com</u>.

To locate an international reseller near you, visit <a href="http://www.solarwinds.com/partners/reseller\_locator.aspx">http://www.solarwinds.com/partners/reseller\_locator.aspx</a>

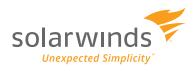

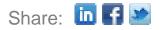